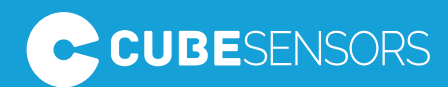

### Setup Manual

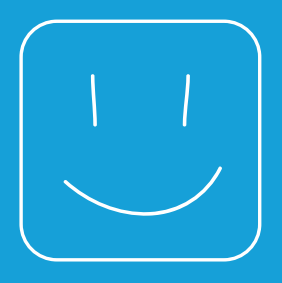

### Smile.

You're just 15 minutes away from a healthier home or office.

The Cubes need just a bit of help to start! Are you ready to see them glow? Turn the page to find out how to set everything up!

### CubeSensors essentials

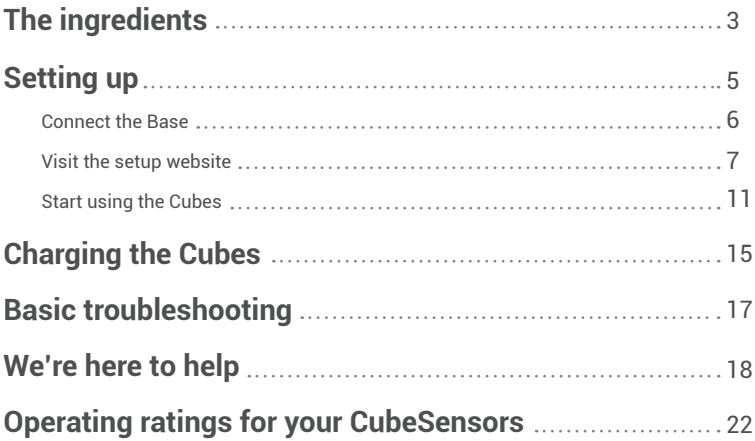

### The ingredients

**Your CubeSensors pack includes:**

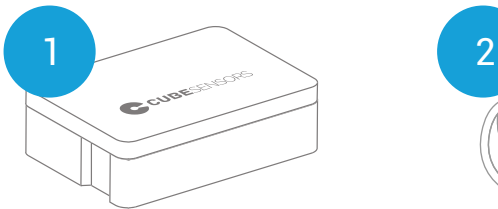

One Base (the big black box).

One Micro USB power adapter and one Micro USB cable for the Base in matching black.

 $\equiv$ 

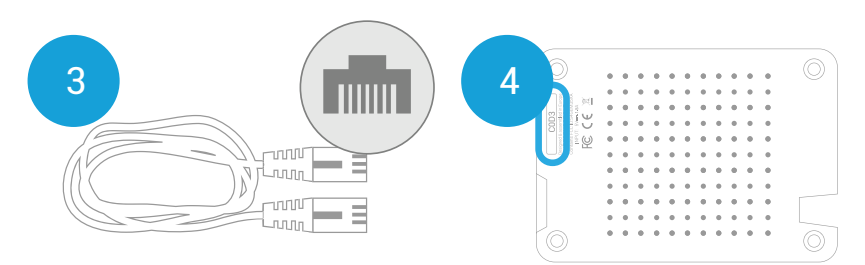

A black ethernet cable that will allow the Base to connect to the internet directly.

Your Base activation code, printed on the bottom of the Base, in the top left corner.

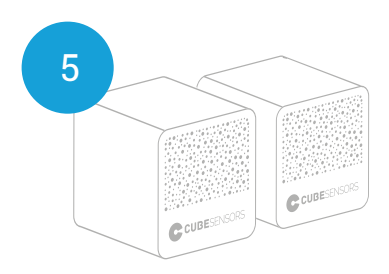

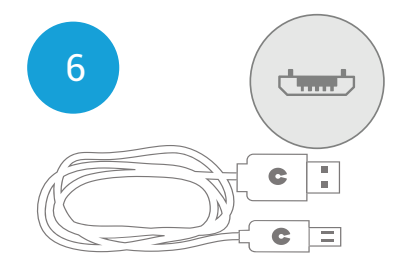

2/4/6 (depending on pack) stylish white CubeSensors.

Micro USB charging cables for the Cubes in matching white.

You'll only need about 15 minutes to set everything up.

Before starting, take a moment to copy **the activation code** 4, printed on the bottom of the Base, for easy reference during setup or support:

 $\overline{\phantom{a}}$  Your activation code  $\overline{\phantom{a}}$ 

ı

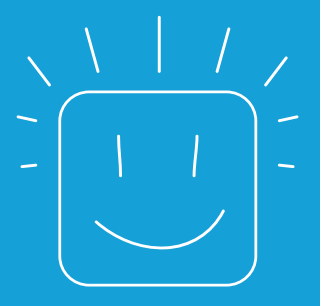

# Setting up

# **Connect the Base**

First, let's make sure your Cubes will be able to send their measurements into the cloud.

1

2

3

- **Find a comfortable spot** for your Base **1** close to your DSL modem, internet router or switch.
- **Plug in your Base** into a standard electric socket using the included black Micro USB power adapter 2 .
- **Connect the Base 1 to your DSL modem,** internet router or switch using the included ethernet cable 3
- 4

**About ten seconds** after the Base is connected to a power source, the light on the top of the Base will turn gently green. The light will briefly blink blue once the Base starts initializing the network and turn gently blue once it's ready to be activated and linked to new Cubes.

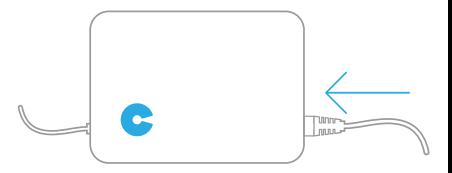

**In short, a gentle blue light on the Base means everything is ok.**

> If you don't see the light when expected, see the troubleshooting section at the end.

# 2 ) Visit the setup website

#### Activate your Base 1

After the Base has established a connection (blue light on), visit the following website in any web browser and follow the instructions on the screen:

#### http://my.cubesensors.com/setup

During the first step, you will activate your Base using the activation code  $\bullet$  that is printed on the bottom of the Base, in the top left corner.

Make sure the Base is connected to the internet during this step. If you have any problems with the activation, don't hesitate to send us an email at **support@cubesensors.com**.

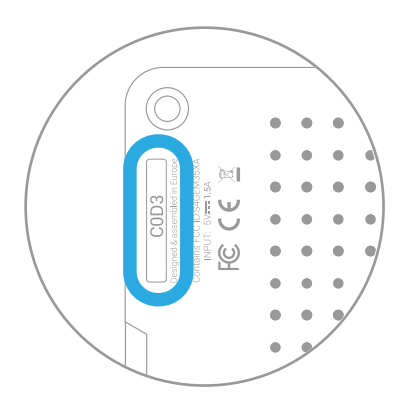

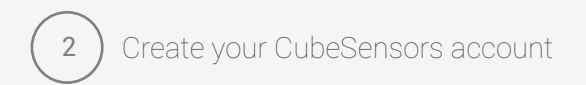

**Once the Base has been activated**, the setup website will guide you to the next step. In this step, you'll create your CubeSensors account.

**The account** will allow you to manage and access your Cubes, so make sure to use a valid email address and choose a secure password.

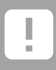

If you are already using CubeSensors at another location and want to link a new Base to your account, log in with your existing account below the form.

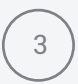

1

### Wake up the Cubes and link them with your Base

After you create your CubeSensors account or log in with an existing one, you'll continue to the final step. This is where you can wake up your Cubes  $\bullet$ . The Cubes have been put in a deep sleep during shipping to preserve battery life.

You can wake up and link new Cubes any time by visiting **http://my.cubesensors.com/**, logging in with your CubeSensors account and clicking on the Add Cube option.

#### **Once you're on the setup website, it's easy to wake up and link a Cube:**

Connect the Cube you want to wake up to a power source using the included white Micro USB cable 6 . You can plug in the USB cable in your laptop or any standard USB charger used for mobile devices (smartphones, tablets).The Cube will blink red twice while it looks for a connection to the Base.

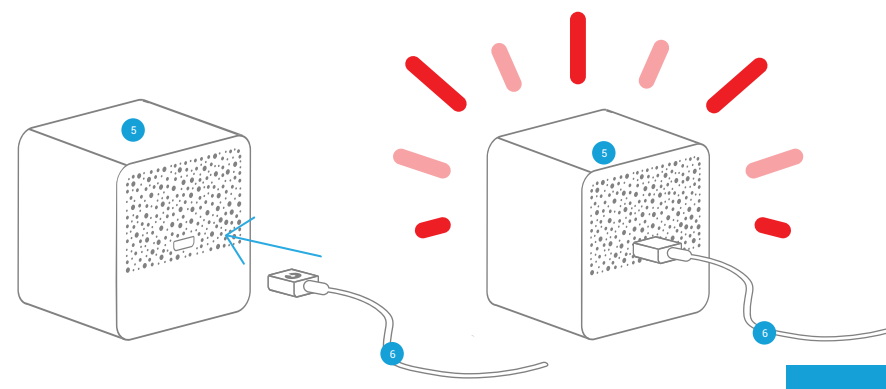

Once the connection is established, the Cube will appear as ready to be linked on the setup screen in your web browser.

Briefly shake the Cube you want to add to identify it. Wait until it glows yellow.

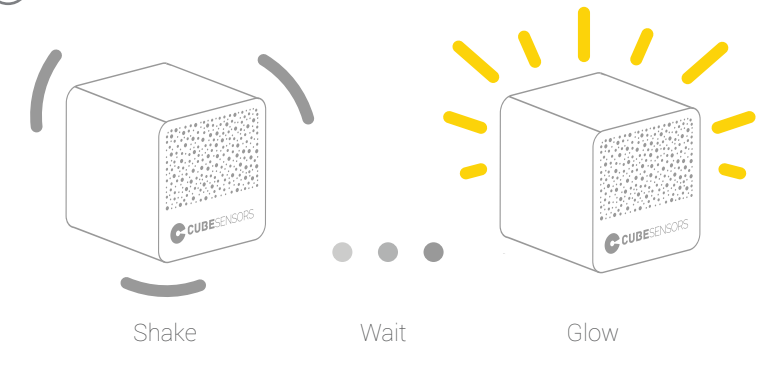

A form will appear on screen where you can now enter the Cube's name (e.g. Office, Living room, Bedroom) and choose the type of environment (Work, Live, Sleep) you want to monitor with the current Cube.

**Repeat the same wake up and link process with each Cube you want to add.**You can disconnect each Cube from power after it's been added.

4

5

2

3

You can now immediately place the Cube in its designated room or do this later. If you ever lose track of which Cube belongs where, you can always shake the Cube to identify it in the

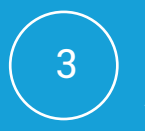

#### Start using the Cubes And that's it, you're all set up.

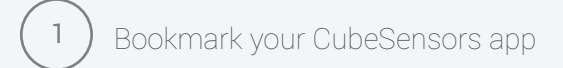

Visit the web page:

I

#### http://my.cubesensors.com/app

on your smartphone, tablet or computer and login with your CubeSensors account to start using the CubeSensors app and learn more about your environment.

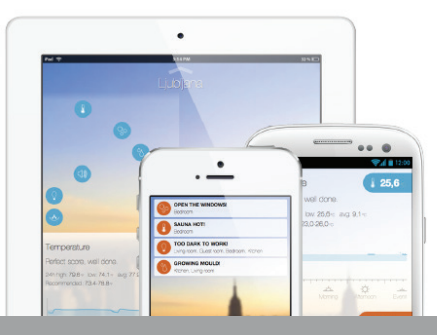

For easier access, bookmark the app's web address or add a shortcut to your iPhone or iPad's screen (tap the Share button in Safari, choose Add to home screen).

#### Find the right spot for your Cubes 2

**After linking the Cubes,** take a minute to find the perfect spot for your Cubes in each of the rooms you want to monitor. You can now start using the CubeSensors app to explore the differences between various parts of your home or office.

The air quality sensor takes some time to warm up. After the initial setup, it can take up to a few hours for the right measurements to be shown.

**While the Cubes can blend in any environment**, you'll get the best measurements if you keep them where you spend most of the time. If you'll be using CubeSensors at home, your living room and bedroom are a good place to start. In an office, you can keep one at your desk and put the others in meeting rooms and chill out areas, where people spend most of their time.

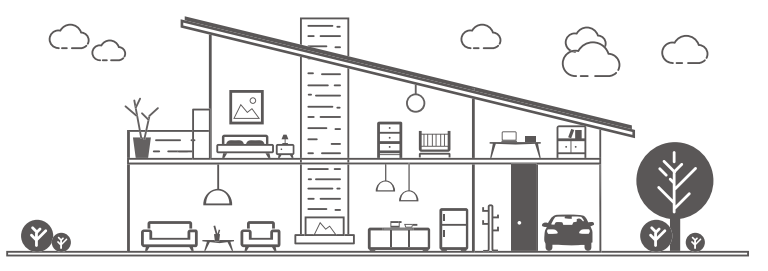

To get reliable measurements, avoid placing the Cubes in direct sunlight or too close to heaters, fireplaces, cold walls or other sources of heat or cold. The air should be able to flow freely through the holes, so don't cover the Cubes with plastic. Avoid placing them in overly dusty environments and keep them away from water.

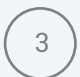

### Shake the Cubes to see the health of your rooms

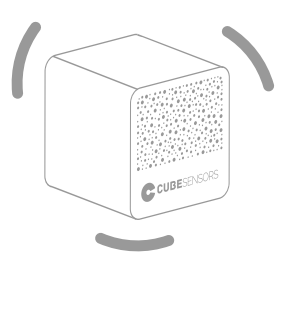

**To get quick feedback** about the health of the room you're in, shake the Cube that is monitoring it until it starts glowing.

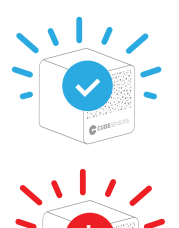

e.

**A blue glow** means everything is ok.

If you get **a red glow,** check the CubeSensors app for advice on how to improve<br>vour environment.

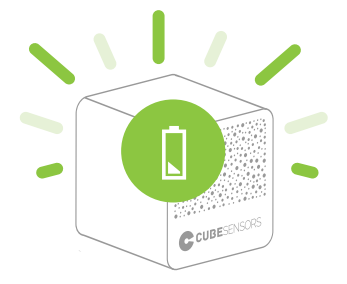

**If a Cube blinks green after the shake,** its battery is running low. It will still be collecting measurements for a few days, but you should connect it to a power source as soon as possible to recharge it and get the full experience.

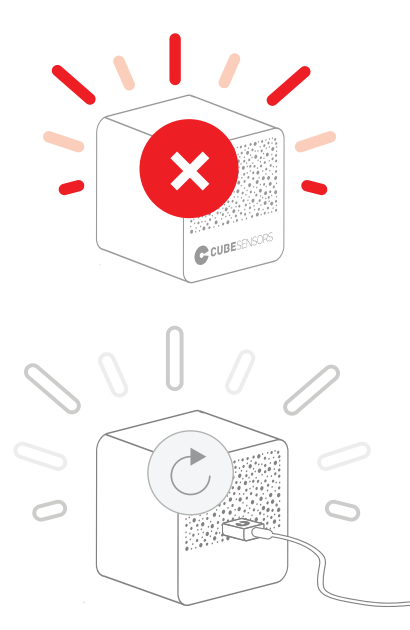

**A Cube that blinks red** is not connected to its Base. It should reconnect after a few minutes. If it doesn't, see the troubleshooting section for further steps.

Occasionally, we might send the Cubes a software update to improve their functionality. When that happens, **the Cubes will blink white** for about a minute after being connected to a power source. Keep them connected to power while they blink white. During the update, shaking will temporarily have no effect.

Find more tips on how to get the most out of your Cubes at

### http://guides.cubesensors.com

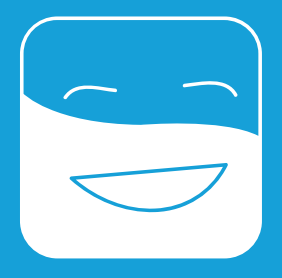

# Charging the Cubes

**The Cubes are shipped** with an almost full charge, so it will be a while before they need to recharge. When the battery in a Cube starts running low, it will blink green after the shake.

**To charge a Cube,** connect it using their white Micro USB cable to any standard USB charger or your computer's USB port. It takes a Cube about 6 hours to go from an empty battery to a full charge. A full charge will keep the Cube going for up to a month, depending on usage.

> You can keep your Cubes plugged in at all times for more functionality or let them go cordless for greater mobility.

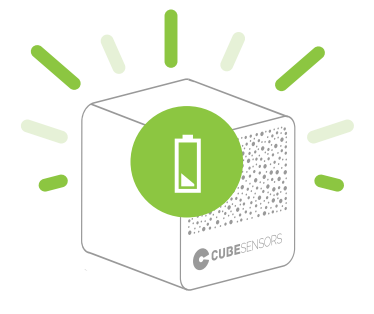

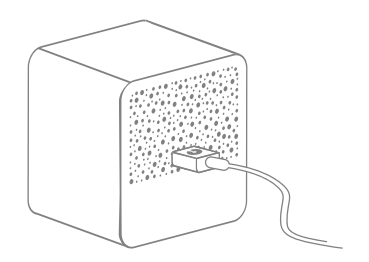

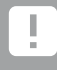

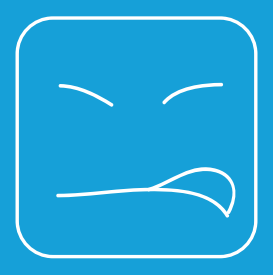

# Basic troubleshooting

#### **If the Base isn't working (it doesn't light up when it should) ...**

... check if both cables are plugged in at both ends. If you're not using the CubeSensors power adapter, make sure to only use certified Micro USB 1.5 A power adapters.

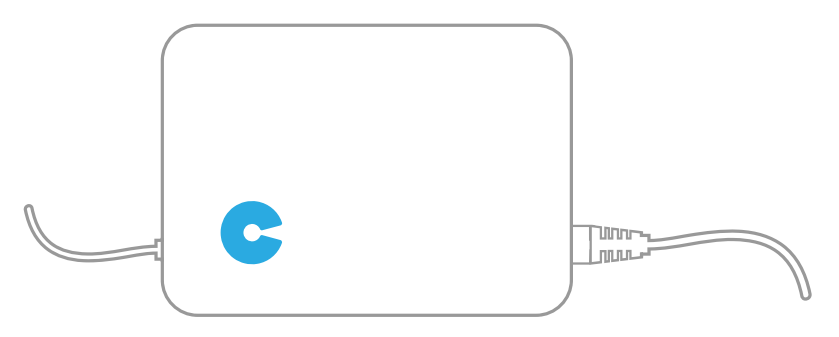

#### **If a Cube is not working or not glowing ...**

... it may be just out of battery. Connect the Cube to a power source with its Micro USB cable and wait for a few minutes.

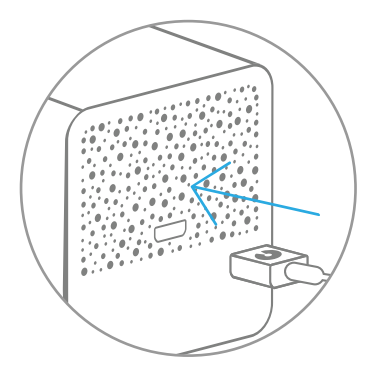

#### **If a Cube isn't working even after it's been connected to a power source for a while ...**

... it might be time to try a hard reset. It's not as scary as it sounds.

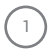

**Disconnect the Cube** from the charging cable.

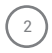

3

4

**Find a paper clip or a smartphone SIM-card eject pin** to reach the reset button, which is positioned behind one of the holes in the bottom left corner of the back Cube panel. See the image below to identify the right hole.

**Insert the paper clip** through the indicated hole on the back, reach straight inside and push the reset button for a second or two. You'll feel a slight click, when you press the button. The Cube will automatically reconnect to the network and react to your shakes again.

**After the reset**, you can connect the Cube to a power source again.

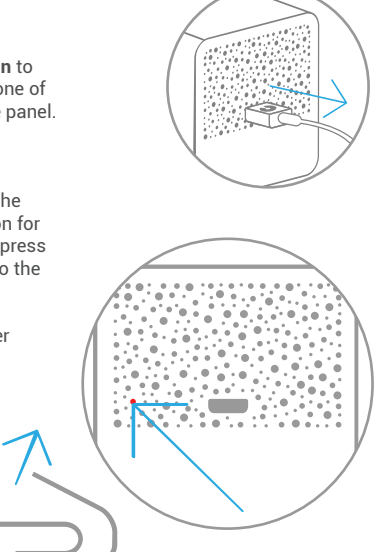

**If resetting the Cube doesn't help**, get in touch with us, so we can take a close look or send you a replacement.

For more troubleshooting, technical information and more, visit our online guides at **http://guides.cubesensors.com**

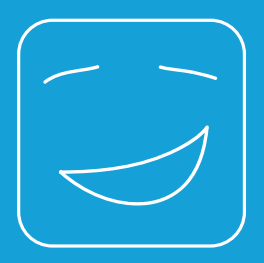

## We're here to help

If the troubleshooting guides don't make your troubles go away of if you bump into problems during setup, don't hesitate to email us at

### support@cubesensors.com

We're always happy to hear from you, even if it's just to say hello and tell us how much you're enjoying your CubeSensors. Either way, we'll reply as soon as possible.

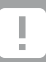

You can always find more information and tips in our online guides: **http://guides.cubesensors.com**

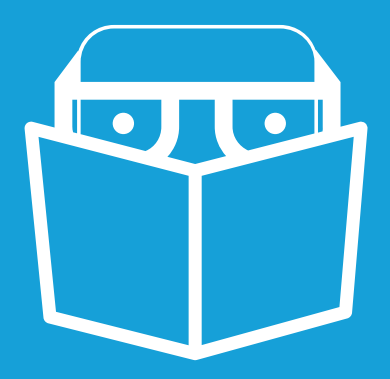

## Operating ratings for your CubeSensors

#### See? Setting up was easy.

We just have some more important information that will keep you and your Cubes safe during use.

ı

CubeSensors were designed for home or office use.

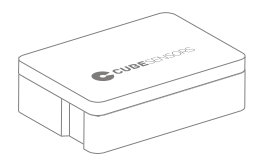

**You can operate the Base** in places where the temperature is always between 0°C and 40°C (32°F to 104°F). **For storage,** temperatures should be in the range between 0°C and 50°C (32°F to 122°F). The Base uses supply voltage 5.0 VDC, with ±5% tolerance. The maximum input current is 1500 mA.

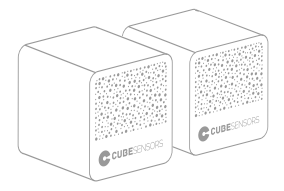

**The Cubes can be operated** or stored in places where the temperature is always between between 0°C and 50°C **(32°F to 122°F)** or 0°C and 45°C (32°F to 113°F) while charging. **The Cubes use supply** voltage 5.0 VDC, with ±5% tolerance. The maximum input current is 500 mA. The Cubes shouldn't be used or stored close to heaters, fireplaces or other sources of heat.

**CubeSensors devices should** be charged from sources compatible with article 2.5 of IEC/EN 60950-1-1 standard (Limited Power source). **Keep all parts away from water.**

**http://cubesensor.com/legal**

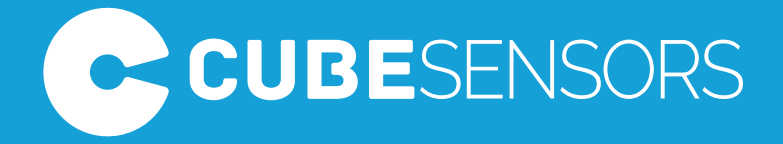

### Feel better.